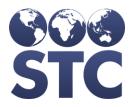

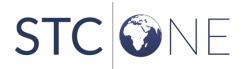

v5.16.12.8

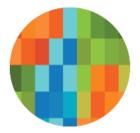

# VIMS Release Notes

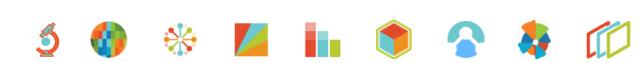

#### **Support Services**

For general support on this product, contact your system administrator or help desk. For up-to-date documentation, visit the STC Documentation Portal at <a href="https://documentation.stchome.com/">https://documentation.stchome.com/</a>.

#### **Connect with Us on Social Media**

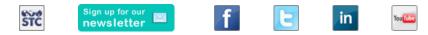

#### **Copyrights and Trademarks**

© 2019 by Scientific Technologies Corporation (STC). All rights reserved.

This documentation describes the following: VIMS (v5.16.12.8) release notes

No part of this publication may be altered, reproduced, transmitted, stored in a retrieval system, or translated into any human or computer language, in any form or by any means, electronic, mechanical, magnetic, optical, or otherwise, without the prior written permission of the copyright owner.

This document, along with any embedded media, is provided for informational purposes only. Scientific Technologies Corporation (STC) provides this material "as is" and does not assert that this document is error free. The information contained herein may not necessarily accurately represent the current or planned functions of the application, and may be subject to significant and frequent modification. Scientific Technologies Corporation (STC) may change this document, any embedded content, and the product described herein at any time. Any changes will be incorporated in new versions of this document.

Scientific Technologies Corporation (STC) recognizes the rights of the holders of all trademarks used in its publications.

This document may provide hyperlinks to third-party websites or access to third-party content. Links and access to third-party sites are provided for your convenience only. Scientific Technologies Corporation does not control, endorse, or guarantee third-party content and is not responsible for any content, associated links, resources or services associated with a third-party site. Scientific Technologies Corporation shall also not be liable for any loss or damage associated with your use of any third-party content.

# **Table of Contents**

| Support Services<br>Connect with Us on Social Media<br>Copyrights and Trademarks | 2<br>2<br>2 |
|----------------------------------------------------------------------------------|-------------|
| Table of Contents                                                                | 3           |
| New Features/Improvements                                                        | 4           |
| Fixed Bug List                                                                   | 4           |
| Known Issues                                                                     | 4           |
| Fixed Bug Details                                                                | 4           |
| Product Documentation                                                            |             |

## **New Features/Improvements**

The following are new features, functionalities or enhancements in this version of VIMS.

| Кеу | Summary | Description            |
|-----|---------|------------------------|
|     |         | None for this release. |

### **Fixed Bug List**

The following bugs were fixed in this version. For detailed information, see the <u>Fixed Bug</u> <u>Details</u> section below.

| Кеу             | Summary                                                                           |
|-----------------|-----------------------------------------------------------------------------------|
| <u>HDAB-407</u> | AB Facilities Need to Reconcile Inventory even if there are no active lots        |
| HDAB-495        | Instructions Entered by AHS Depots show up on Subsequent Facility Orders          |
| <u>HDAB-498</u> | When transfer is rejected sender's lot log displays incorrectly                   |
| HDAB-383        | Pick List Formatting Error - Large space in middle of pick list                   |
| HDAB-507        | The Manufacturer on packing slip differs from the pick list for the same product. |
| HDAB-509        | More doses decremented than doses available when a lot set has been deleted and   |
| HDAB-435        | added back to a lot                                                               |

### **Known Issues**

There are no known issues with this release.

### **Fixed Bug Details**

The following table lists the detailed information about each of the bugs fixed in this version.

| Кеу             | Summary | Description                                                                                                    |
|-----------------|---------|----------------------------------------------------------------------------------------------------|
| <u>HDAB-407</u> |         | <ul> <li>Facilities are able to reconcile inventory when no inventory is available.</li> <li>Steps to Test: <ol> <li>Login to AB as an RC user.</li> <li>Select an organization/facility that has no inventory that is able to create orders.</li> <li>Select "Lot Numbers-&gt;Reconciliation".</li> <li>Submit the reconciliation.</li> </ol> </li> </ul> |

| Кеу             | Summary                                                                                    | Description                                                                                                    |
|-----------------|--------------------------------------------------------------------------------------------|----------------------------------------------------------------------------------------------------|
|                 |                                                                                            | <ol> <li>Verify no error messages display for no<br/>inventory and the "Inventory Last Submitted"<br/>date is updated.</li> </ol>                                                                                                    |
| HDAB-495        |                                                                                            | Shipping instructions appear as expected for facilities<br>when organizations have different instructions.<br>Follow the steps on the HD ticket.                                                                                                    |
| <u>HDAB-498</u> | When transfer is<br>rejected sender's lot<br>log displays<br>incorrectly                   | <ul> <li>Order number doesn't displayed when a Transfers is rejected by the Receiving Organization/Facility.</li> <li>Steps to Test: <ol> <li>Log in to VIMS.</li> <li>Select and AHS Depot Organization.</li> <li>Navigate to Orders/Transfers &gt; Create/View Orders &gt; Create Transfer.</li> <li>Enter transfer quantity for any lot number.</li> <li>Select the Receiving Organization.</li> <li>Click Create Transfer.</li> <li>Navigate to the Receiving Organization.</li> <li>Click Create Transfer.</li> <li>Navigate to Orders/Transfers &gt; Create/View Orders &gt; Select the Receiving Organization.</li> <li>Rayigate to Orders/Transfers &gt; Create/View Orders &gt; Select the inbound Transfer.</li> <li>Reject the transfer - select the reason as shipment is damaged.</li> <li>Select the Sender Organization.</li> <li>Navigate to Lot Numbers &gt; Search/Add &gt; Search for lot that was transferred and rejected &gt; View Lot log.</li> <li>Verify the most recent transaction - "transfer is rejected by other provider" is not tied to an order number.</li> </ol> </li> </ul> |
| HDAB-383        | Pick List Formatting<br>Error - Large space<br>in middle of pick list                      | Pick lists generated for orders with vaccines over the amount of 10 will fully display without page breaks in between.                                                                                                    |
| <u>HDAB-507</u> | The Manufacturer on<br>packing slip differs<br>from the pick list for<br>the same product. | <ul> <li>Manufacturers that differ from the product settings<br/>option for an order will display consistently in pick list<br/>and packing slips.</li> <li>Steps to Test: <ol> <li>Login to VIMS.</li> <li>Select the PVD Depot Organization.</li> <li>Go to Lot Numbers -&gt; Search/Add.</li> <li>Add a lot and select a manufacturer different<br/>from the manufacturer mentioned in product<br/>settings table for the selected vaccine.</li> <li>Save.</li> <li>Navigate to AHS Depot Organization.</li> <li>Submit order for the vaccine used in the lot<br/>added above.</li> <li>Navigate to PVD Depot Organization.</li> <li>Approve the order and click on 'Approve &amp;</li> </ol> </li> </ul>                                                                                                    |

| Кеу             | Summary                                                                          | Description                                                                                                    |
|-----------------|----------------------------------------------------------------------------------|----------------------------------------------------------------------------------------------------|
| HDAB-509        | More doses<br>decremented than                                                   | <ul> <li>Print'.</li> <li>10. Notice the manufacturer from lot details is displayed in the packing slip and pick list.</li> <li>11. Search for and select the order again.</li> <li>12. Click on Reprint Packing Slip.</li> <li>13. Verify the manufacturer from lot details is displayed in the packing slip and pick list.</li> </ul> Vaccine amounts display correctly after lots have been deleted and reinserted into the system.                                                                                                    |
| <u>HDAB-435</u> | doses available<br>when a lot set has<br>been deleted and<br>added back to a lot | <ol> <li>Steps to Test:         <ol> <li>Login to VIMS.</li> <li>Select the PVD Depot Organization.</li> <li>Go to Lot Numbers -&gt; Search/Add.</li> <li>Add a lot and lot set location (make sure the location is not pick list excluded) with 10 doses.</li> <li>Save.</li> <li>Edit the above lot.</li> <li>Clear the lot set quantity and click on Delete Lot Set.</li> <li>Save.</li> <li>Verify the lot set is deleted.</li> <li>Edit the same lot set again with same expiry date and 10 doses.</li> <li>Save.</li> <li>Add another lot for same vaccine. Make sure the expiry date is greater than the first lot so this will be picked as second lot.</li> <li>Navigate to AHS Depot Organization.</li> <li>Submit order for 20 doses for the vaccine used in above lots.</li> <li>Navigate to PVD Depot Organization.</li> <li>Approve the order and click on 'Approve &amp; Print'.</li> <li>Verify that the amounts display the same.</li> </ol> </li> </ol> |

### **Product Documentation**

Product documentation is located on the STC Documentation Portal: <u>https://documentation.stchome.com/</u>.

The following documents are available on the Documentation Portal for this release of VIMS:

• VIMS (v. 5.16.12.5) User Guide (no changes for this version)

• IWeb (v. March 2018) Quick Reference Guides (no changes for this version)